## **ขั้นตอนการลงทะเบียนขอรับโปรแกรม Endnote ของส านักหอสมุด มหาวิทยาลัยนเรศวร**

1. เข้า Website สำนักหอสมุด <http://www.lib.nu.ac.th/weblib/>

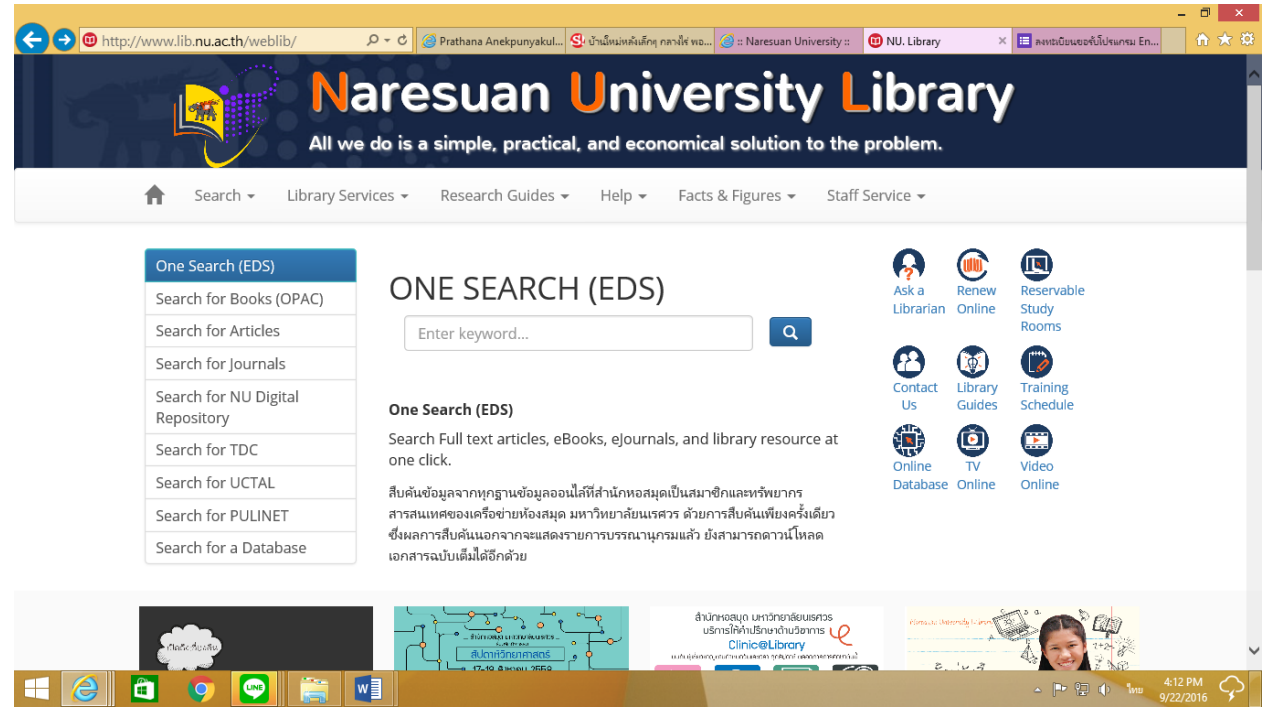

2. เลือก เมนู Research Guides และเลือก How to Use EndNote

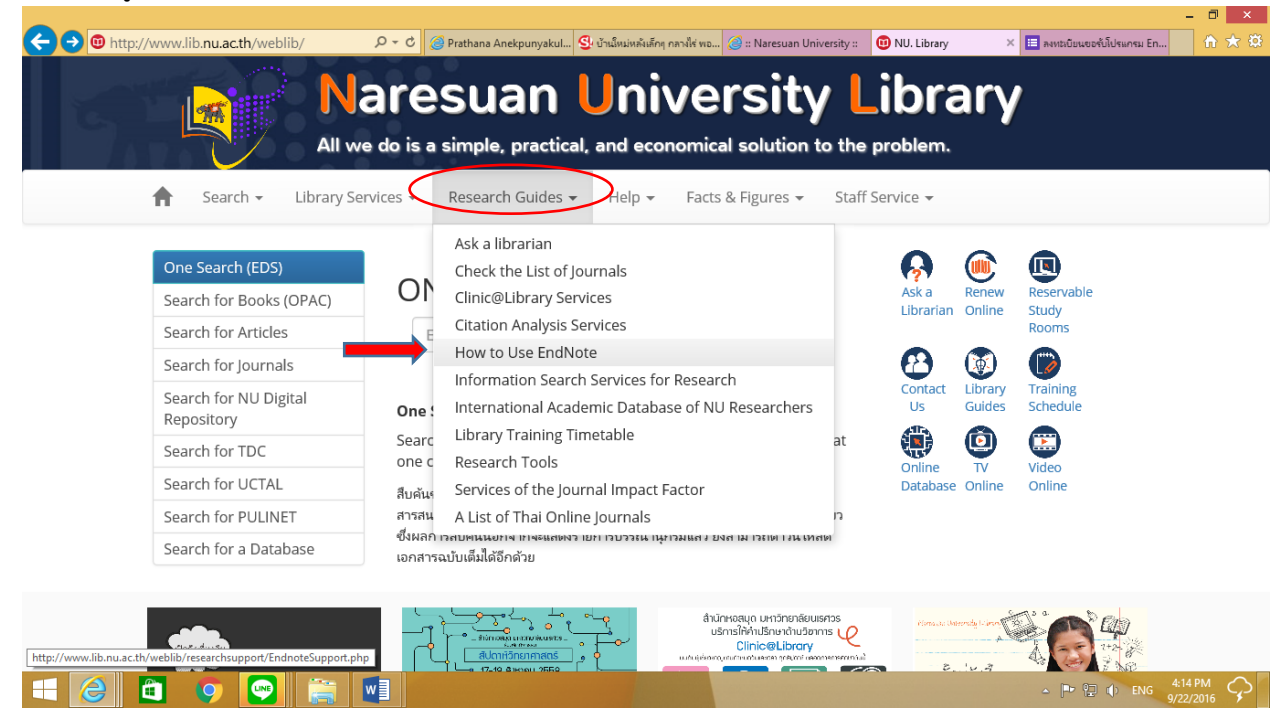

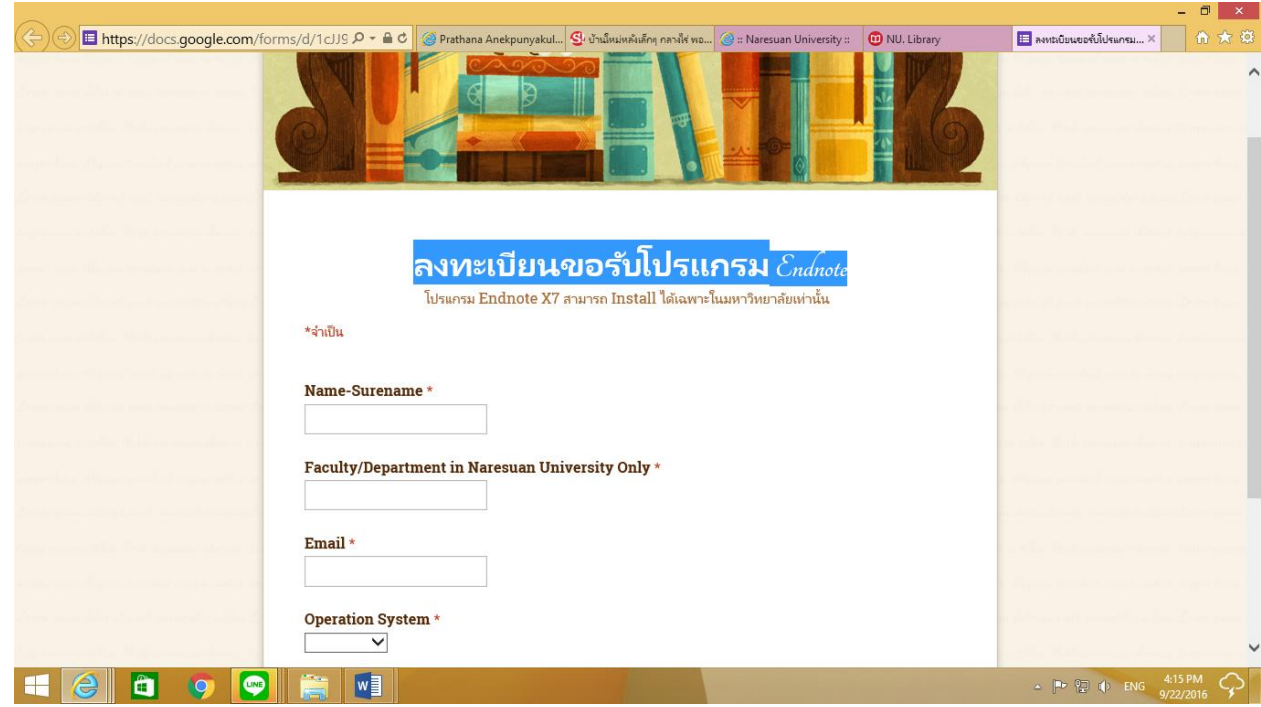

3. หน้าจอจะแสดงหน้าต่างให้ลงทะเบียนขอรับโปรแกรม ใส่ข้อมูลในช่องว่างให้ครบถ้วน และกดส่ง

หากพบปัญหาการดาวน์โหลด สามารถโทรศัพท์แจ้งได้ที่ 05596 2665, 05596 2603